Software Release V3.0.0

Part No. 896-00162-K January 2000

4401 Great America Parkway Santa Clara, CA 95054

# **Release Notes for the BayStack 350 Series 10/100 Autosense Switch**

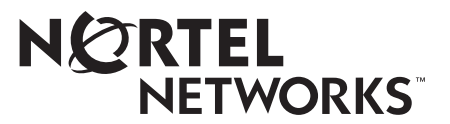

#### **Copyright © 2000 Nortel Networks**

All rights reserved. Printed in the USA. January 2000.

The information in this document is subject to change without notice. The statements, configurations, technical data, and recommendations in this document are believed to be accurate and reliable, but are presented without express or implied warranty. Users must take full responsibility for their applications of any products specified in this document. The information in this document is proprietary to Nortel Networks NA Inc.

#### **Trademarks**

NORTEL NETWORKS is a trademark of Nortel Networks.

Bay Networks and Optivity are registered trademarks and Accelar, BayStack, EZ LAN, Optivity Campus, Optivity Enterprise, StackProbe, and the Bay Networks logo are trademarks of Nortel Networks NA Inc.

All other trademarks and registered trademarks are the property of their respective owners.

#### **Statement of Conditions**

In the interest of improving internal design, operational function, and/or reliability, Nortel Networks NA Inc. reserves the right to make changes to the products described in this document without notice.

Nortel Networks NA Inc. does not assume any liability that may occur due to the use or application of the product(s) or circuit layout(s) described herein.

#### **Nortel Networks NA Inc. Software License Agreement**

**NOTICE:** Please carefully read this license agreement before copying or using the accompanying software or installing the hardware unit with pre-enabled software (each of which is referred to as "Software" in this Agreement). BY COPYING OR USING THE SOFTWARE, YOU ACCEPT ALL OF THE TERMS AND CONDITIONS OF THIS LICENSE AGREEMENT. THE TERMS EXPRESSED IN THIS AGREEMENT ARE THE ONLY TERMS UNDER WHICH NORTEL NETWORKS WILL PERMIT YOU TO USE THE SOFTWARE. If you do not accept these terms and conditions, return the product, unused and in the original shipping container, within 30 days of purchase to obtain a credit for the full purchase price.

**1. License Grant.** Nortel Networks NA Inc. ("Nortel Networks") grants the end user of the Software ("Licensee") a personal, nonexclusive, nontransferable license: a) to use the Software either on a single computer or, if applicable, on a single authorized device identified by host ID, for which it was originally acquired; b) to copy the Software solely for backup purposes in support of authorized use of the Software; and c) to use and copy the associated user manual solely in support of authorized use of the Software by Licensee. This license applies to the Software only and does not extend to Nortel Networks Agent software or other Nortel Networks software products. Nortel Networks Agent software or other Nortel Networks software products are licensed for use under the terms of the applicable Nortel Networks NA Inc. Software License Agreement that accompanies such software and upon payment by the end user of the applicable license fees for such software.

**2. Restrictions on use; reservation of rights.** The Software and user manuals are protected under copyright laws. Nortel Networks and/or its licensors retain all title and ownership in both the Software and user manuals, including any revisions made by Nortel Networks or its licensors. The copyright notice must be reproduced and included with any copy of any portion of the Software or user manuals. Licensee may not modify, translate, decompile, disassemble, use for any competitive analysis, reverse engineer, distribute, or create derivative works from the Software or user manuals or any copy, in whole or in part. Except as expressly provided in this Agreement, Licensee may not copy or transfer the Software or user manuals, in whole or in part. The Software and user manuals embody Nortel Networks' and its licensors' confidential and proprietary intellectual property. Licensee shall not sublicense, assign, or otherwise disclose to any third party the Software, or any information about the operation, design, performance, or implementation of the Software and user manuals that is confidential to Nortel Networks and its licensors; however, Licensee may grant permission to its consultants, subcontractors, and agents to use the Software at Licensee's facility, provided they have agreed to use the Software only in accordance with the terms of this license.

**3. Limited warranty.** Nortel Networks warrants each item of Software, as delivered by Nortel Networks and properly installed and operated on Nortel Networks hardware or other equipment it is originally licensed for, to function substantially as described in its accompanying user manual during its warranty period, which begins on the date Software is first shipped to Licensee. If any item of Software fails to so function during its warranty period, as the sole remedy Nortel Networks will at its discretion provide a suitable fix, patch, or workaround for the problem that may be included in a future Software release. Nortel Networks further warrants to Licensee that the media on which the Software is provided will be free from defects in materials and workmanship under normal use for a period of 90 days from the date Software is first shipped to Licensee. Nortel Networks will replace defective media at no charge if it is returned to Nortel Networks during the warranty period along with proof of the date of shipment. This warranty does not apply if the media has been damaged as a result of accident, misuse, or abuse. The Licensee assumes all responsibility for selection of the Software to achieve Licensee's intended results and for the installation, use, and results obtained from the Software. Nortel Networks does not warrant a) that the functions contained in the software will meet the Licensee's requirements, b) that the Software will operate in the hardware or software combinations that the Licensee may select, c) that the operation of the Software will be uninterrupted or error free, or d) that all defects in the operation of the Software will be corrected. Nortel Networks is not obligated to remedy any Software defect that cannot be reproduced with the latest Software release. These warranties do not apply to the Software if it has been (i) altered, except by Nortel Networks or in accordance with its instructions; (ii) used in conjunction with another vendor's product, resulting in the defect; or (iii) damaged by improper environment, abuse, misuse, accident, or negligence. THE FOREGOING WARRANTIES AND LIMITATIONS ARE EXCLUSIVE REMEDIES AND ARE IN LIEU OF ALL OTHER WARRANTIES EXPRESS OR IMPLIED, INCLUDING WITHOUT LIMITATION ANY WARRANTY OF MERCHANTABILITY OR FITNESS FOR A PARTICULAR PURPOSE. Licensee is responsible for the security of its own data and information and for maintaining adequate procedures apart from the Software to reconstruct lost or altered files, data, or programs.

**4. Limitation of liability.** IN NO EVENT WILL NORTEL NETWORKS OR ITS LICENSORS BE LIABLE FOR ANY COST OF SUBSTITUTE PROCUREMENT; SPECIAL, INDIRECT, INCIDENTAL, OR CONSEQUENTIAL DAMAGES; OR ANY DAMAGES RESULTING FROM INACCURATE OR LOST DATA OR LOSS OF USE OR PROFITS ARISING OUT OF OR IN CONNECTION WITH THE PERFORMANCE OF THE SOFTWARE, EVEN IF NORTEL NETWORKS HAS BEEN ADVISED OF THE POSSIBILITY OF SUCH DAMAGES. IN NO EVENT SHALL THE LIABILITY OF NORTEL NETWORKS RELATING TO THE SOFTWARE OR THIS AGREEMENT EXCEED THE PRICE PAID TO NORTEL NETWORKS FOR THE SOFTWARE LICENSE.

**5. Government Licensees.** This provision applies to all Software and documentation acquired directly or indirectly by or on behalf of the United States Government. The Software and documentation are commercial products, licensed on the open market at market prices, and were developed entirely at private expense and without the use of any U.S. Government funds. The license to the U.S. Government is granted only with restricted rights, and use, duplication, or disclosure by the U.S. Government is subject to the restrictions set forth in subparagraph (c)(1) of the Commercial Computer Software––Restricted Rights clause of FAR 52.227-19 and the limitations set out in this license for civilian agencies, and subparagraph (c)(1)(ii) of the Rights in Technical Data and Computer Software clause of DFARS 252.227-7013, for agencies of the Department of Defense or their successors, whichever is applicable.

**6. Use of Software in the European Community.** This provision applies to all Software acquired for use within the European Community. If Licensee uses the Software within a country in the European Community, the Software Directive enacted by the Council of European Communities Directive dated 14 May, 1991, will apply to the examination of the Software to facilitate interoperability. Licensee agrees to notify Nortel Networks of any such intended examination of the Software and may procure support and assistance from Nortel Networks.

**7. Term and termination.** This license is effective until terminated; however, all of the restrictions with respect to Nortel Networks' copyright in the Software and user manuals will cease being effective at the date of expiration of the Nortel Networks copyright; those restrictions relating to use and disclosure of Nortel Networks' confidential information shall continue in effect. Licensee may terminate this license at any time. The license will automatically terminate if Licensee fails to comply with any of the terms and conditions of the license. Upon termination for any reason, Licensee will immediately destroy or return to Nortel Networks the Software, user manuals, and all copies. Nortel Networks is not liable to Licensee for damages in any form solely by reason of the termination of this license.

**8. Export and Re-export.** Licensee agrees not to export, directly or indirectly, the Software or related technical data or information without first obtaining any required export licenses or other governmental approvals. Without limiting the foregoing, Licensee, on behalf of itself and its subsidiaries and affiliates, agrees that it will not, without first obtaining all export licenses and approvals required by the U.S. Government: (i) export, re-export, transfer, or divert any such Software or technical data, or any direct product thereof, to any country to which such exports or re-exports are restricted or embargoed under United States export control laws and regulations, or to any national or resident of such restricted or embargoed countries; or (ii) provide the Software or related technical data or information to any military end user or for any military end use, including the design, development, or production of any chemical, nuclear, or biological weapons.

**9. General.** If any provision of this Agreement is held to be invalid or unenforceable by a court of competent jurisdiction, the remainder of the provisions of this Agreement shall remain in full force and effect. This Agreement will be governed by the laws of the state of California.

Should you have any questions concerning this Agreement, contact Nortel Networks, 4401 Great America Parkway, P.O. Box 58185, Santa Clara, California 95054-8185.

LICENSEE ACKNOWLEDGES THAT LICENSEE HAS READ THIS AGREEMENT, UNDERSTANDS IT, AND AGREES TO BE BOUND BY ITS TERMS AND CONDITIONS. LICENSEE FURTHER AGREES THAT THIS AGREEMENT IS THE ENTIRE AND EXCLUSIVE AGREEMENT BETWEEN NORTEL NETWORKS AND LICENSEE, WHICH SUPERSEDES ALL PRIOR ORAL AND WRITTEN AGREEMENTS AND COMMUNICATIONS BETWEEN THE PARTIES PERTAINING TO THE SUBJECT MATTER OF THIS AGREEMENT. NO DIFFERENT OR ADDITIONAL TERMS WILL BE ENFORCEABLE AGAINST NORTEL NETWORKS UNLESS NORTEL NETWORKS GIVES ITS EXPRESS WRITTEN CONSENT, INCLUDING AN EXPRESS WAIVER OF THE TERMS OF THIS AGREEMENT.

### **Introduction**

These release notes contain important information about software version V3.0 for the BayStack™ 350 Series 10/100 Autosense switch that may not be included in the related user guide (*Using the BayStack 350 Series 10/100 Autosense Switch*, Part number 893-00992-E).

The information in these release notes supersedes the applicable information in the user guide.

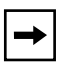

**Note:** These release notes and software version V3.0 apply *only to the four*  BayStack 350 Series 10/100 Autosense switch versions: the Model 350-FHD, the Model 350-F, the Model 350THD, and the Model 350T. Do not install software version V3.0 on the BayStack 350-24T and the BayStack 350-12T model switches.

These release notes contain the following sections:

- • ["Upgrading the BayStack 350 Firmware"](#page-5-0) ([page 2\)](#page-5-0)
- • ["Accessing the Firmware Image and OIT Package"](#page-5-1) ([page 2\)](#page-5-1)
- • ["Nortel Networks Online Documentation](#page-6-1)" [\(page 3](#page-6-1))
- "[New Features of Software Release V3.0](#page-6-0)" [\(page 3](#page-6-0))
- "[Bug Fixes"](#page-7-0) ([page 4\)](#page-7-0)
- "[Restrictions](#page-7-1)" ([page 4\)](#page-7-1)
- "[Known Problems](#page-8-0)" [\(page 5](#page-8-0))
- "[Network Management Software Support](#page-9-0)" [\(page 6](#page-9-0))
- "[Correction to User Guide](#page-9-1)" ([page 6\)](#page-9-1)

# <span id="page-5-0"></span>**Upgrading the BayStack 350 Firmware**

The BayStack 350 switch firmware provides a code load facility that allows you to upgrade the firmware image over any switch port.

To upgrade the BayStack 350 switch to software version V3.0:

- **1. Access the firmware image (see ["Accessing the Firmware Image and OIT](#page-5-1)  [Package"](#page-5-1) following this section).**
- **2. Download the agent image.**
- **3. After upgrading your units, verify the firmware and software versions in the sysDescr field of the System Characteristics screen.**

The firmware version should be **FW:V1.01** and the software version should be **SW:V3.0.0**.

During the load process, the ports are configured as follows:

- Twisted-pair ports: autonegotiation enabled
- Fiber optic ports: 100 Mb/s, half-duplex

For detailed information about using the new software version V3.0 features, see *Using the BayStack 350 Series 10/100 Autosense Switch* (Part number 893-00992-E). See ["Nortel Networks Online Documentation](#page-6-1)" on [page 3](#page-6-1) to get the latest version of the user guide.

# <span id="page-5-1"></span>**Accessing the Firmware Image and OIT Package**

You can access the firmware image files directly from the Internet:

- **1. Go to** *support.baynetworks.com/software.*
- **2. Under the BayStack Workgroup Products heading, select BayStack\_350x, then click the Go button.**
- **3. Under the Operational Software heading, click on BayStack 350 Autosense Switch 3.0.0.**

Follow the prompts to download the BayStack 350 agent image. The agent image file name is *b350\_300.img.*

### <span id="page-6-1"></span>**Nortel Networks Online Documentation**

To be sure you have the latest updates to your product documentation, including these release notes, visit the Nortel Networks Web site at the following location:

#### *support.baynetworks.com/library/tpubs/*

Find the product for which you need documentation. Then locate the specific category and model or version for your hardware or software product. Using Adobe Acrobat Reader, you can open the manuals and release notes, search for the sections you need, and print them on most standard printers. You can download Acrobat Reader free from the Adobe Systems Web site, *www.adobe.com.*

You can purchase selected documentation sets, CDs, and technical publications through the collateral catalog. The catalog is located on the World Wide Web at *support.baynetworks.com/catalog.html* and is divided into sections arranged alphabetically:

- The "CD ROMs" section lists available CDs
- The "Guides/Books" section lists books on technical topics.
- The "Technical Manuals" section lists available printed documentation sets.

### <span id="page-6-0"></span>**New Features of Software Release V3.0**

Software release V3.0 provides the following new features:

- MAC address-based security
- Support for AutoTopology
- RADIUS authentication and access control
- Updated backdoor password mechanism
- Support for uploading and downloading configuration files
- Forwarding of BPDUs when spanning tree is disabled
- Link up/down traps on a per port basis
- Enhanced support for Optivity

# <span id="page-7-0"></span>**Bug Fixes**

The following problems have been corrected with software release V3.0:

- You can receive two link-up traps within the specified 60-second timer interval.
- You can change the VLAN method access for a single MultiLink Trunk port member, without affecting other trunk members.
- You can set a MultiLink Trunk port member to Fast Learning mode.
- When you configure a MultiLink Trunk port member for rate-limiting, all trunk member ports implement rate-limiting.
- You can implement port mirroring on (any Address -> Address A) mode for broadcast, multicast, and unknown DA packets.
- You can implement port mirroring on  $\ll$  > Address A) mode when broadcast & multicast are applied.
- You can implement port mirroring on  $(Address A < > Address B)$  mode for broadcast & multicast packets.
- You can implement port mirroring on (Address A-> Address B) mode with broadcast, multicast, and unicast packets.
- You can use [Ctrl]-W to refresh the MAC Address Table window.

# <span id="page-7-1"></span>**Restrictions**

- SNMP traps are not issued on login authentication failures.
- In the MAC Address Security Configuration screen, the learning process begins approximately 20 seconds after the Current Learning Mode value (Learning in Progress) is initiated, and ends approximately 20 seconds after the last MAC address is learned by the switch.
- When you add entries to the MAC Address Security Table screen, the entries are learned by the switch within approximately 5 seconds.
- When you change the AllowedSource Port (s) field value in the MAC Address Security Table screen, the network traffic associated with the specified MAC address is momentarily interrupted.
- If you download a configuration file from a switch (for example, a 16-port BayStack 350T switch) to another switch that has a greater number of ports (for example, a 24-port BayStack 350 T-HD switch), the configuration values for the additional ports will be changed to factory default values.
- The following restriction affects only BayStack 350 switches that are factory equipped with firmware version V1.00 of the code load facility (you can verify your software and firmware version in the sysDescr field of the System Characteristics screen):

Attempting a software download through certain switches running spanning tree causes the code load facility to time out within 10 seconds. This failure is indicated by the 100 Mb/s port status LEDs for ports 10 and 12 (Model 350F) and ports 14 and 16 (Model 350T), which blink once each second.

Temporarily disabling spanning tree on the switch that is logically upstream from the BayStack 350 switch allows the software download to proceed without difficulty. The spanning tree on the upstream switch can be reenabled immediately after the BayStack 350 switch software download is complete.

Firmware version V1.01 of the code load facility solves this problem (the code load facility is installed at the factory and cannot be upgraded).

### <span id="page-8-0"></span>**Known Problems**

The following problems are known to exist in software version V3.0:

- Ports that are set to operate at 100 Mb/s on 350T-HD units change to 10 Mb/s operation after new code is downloaded.
- When the 350T-HD 100 Mb/s switch ports are management disabled, the yellow (10 Mb/s) LED blinks, which indicates that the corresponding port is management disabled.
- The RFC 1493 MIB object dot1dTpLearnedEntryDiscards is not supported.
- A link state cannot be established when a cable that is 100 percent utilized is plugged into a BayStack 350 switch port. As soon as a break in the traffic occurs, the link state is established.

• RMON Alarms and Events entries are *not* saved to nonvolatile random access memory (NVRAM). When a reset condition or power-down sequence occurs, the entries are not preserved. This conforms to the current RFC 1757 standard. All RMON Alarms and Events must be reentered.

The RMON Event Log table's secondary index is not incremented when all of the table's entries have been used. In this case, the existing indexes are reused. Thus, the index number cannot be used to indicate the total number of log entries received.

• The Port Mirroring feature does not correctly mirror flooded frames when in "any Address -> Address A" or "<-> Address A" monitoring mode.

### <span id="page-9-0"></span>**Network Management Software Support**

Network management software support for the BayStack 350 10/100 Autosense switches is provided by Optivity Infocenter V9.0 with the V9.0.0.2 patch and the appropriate Optivity Integration Toolkit (OIT).

See ["Accessing the Firmware Image and OIT Package](#page-5-1)" on [page 2](#page-5-1) for information on where to get the latest OIT package.

# <span id="page-9-1"></span>**Correction to User Guide**

The following information is not documented in *Using the BayStack 350 Series 10/100 Autosense Switch* (Part number 893-00992-E):

#### **Agent Participation in VLAN V1**

You can now restrict management connectivity in a multi-VLAN configuration by assigning the switch agent to a single VLAN (VLAN V1 only):

#### **1. Choose Switch Configuration (or press w) from the BayStack Model 350 Main Menu.**

The Switch Configuration Menu screen opens.

**2. Choose VLAN Configuration (or press v) from the Switch Configuration Menu screen.**

The VLAN Configuration screen opens.

The first row of the Port field is labeled Agent:

- To set the agent to participate in ports which are *only* in VLAN V1, Select  $\lceil \cdot \rceil$  (blank field = Disabled) in this row, under the V1 column. This setting is indicated by an X displayed in the entire V1 column.
- To set the agent to participate in every VLAN (V1 to V8), select  $X$  ( $X$  = Enabled) in this row, under the V1 column. This setting is indicated by an X across the entire Agent row.